2024/04/27 08:38 1/1 WiFi

## WiFi

## uchicago-secure connection details

| SSID/NetworkName | uchicago-secure |
|------------------|-----------------|
| SecurityType     | WPA2-Enterprise |
| Encryption       | AES             |
| EAP Type         | PEAP            |
| Inner EAP Type   | MSCHAPV2        |

Android users: if your phone says you must enter a CA certificate, select "Use system certificates" and put in uchicago.edu as the domain.

## **Guest WiFi**

Any **faculty** or **staff** member can sponsor someone to get them credentials to login into the SSID 'uchicago-guest'.

- 1. Go to http://uchicago-guest.uchicago.edu
- 2. Sign in with your CNETID credentials.
- 3. You or the user can fill out the form. This will give them credentials to login to the SSID 'uchicago-guest'.

## **Conference WiFi**

Please email techstaff@cs.uchicago.edu. A conference WiFi account requires a trusted agent to create.

From:

https://howto.cs.uchicago.edu/ - How do !?

Permanent link:

https://howto.cs.uchicago.edu/techstaff:wifi?rev=1633359589

Last update: 2021/10/04 09:59

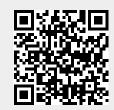